**制度活用でお得マネジメント(第4回)**

**IT導入補助金をGETする方法**

2018.07.04

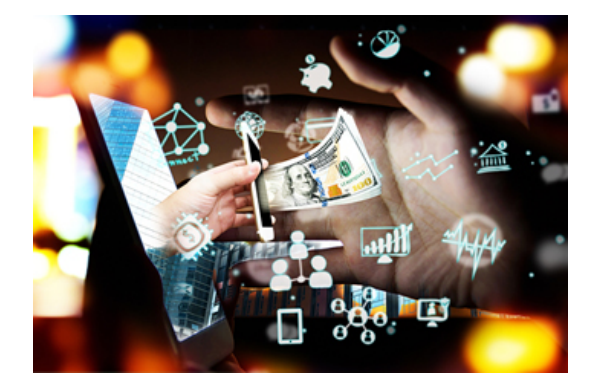

最新ITを活用して業務効率化や働き方改革を実現したいものの、初期費用を捻出できない――。このような悩みをかかえ る企業にお勧めしたいのが、中小企業・小規模事業者のITツール導入を支援する「IT導入補助金」の制度だ。連載第3回 ではこの補助金の目的を解説した。今回は具体的な申請方法を紹介する。

**経営力の強化につながるIT活用に補助金**

IT導入補助金は、経済産業省の肝煎りの事業だ。国が補助金を通じて、中小企業・小規模事業者のIT導入を後押しするこ とで、業務効率化と売り上げアップをサポートするという制度だ。補助の対象はソフトウエアやクラウドサービス利用費など。 補助率は1/2以下、補助額の下限は15万円、上限は50万円となっている。

政府・自治体の補助金制度を利用するには、通常、複雑な申請作業が必要になる。このIT導入補助金は、ITベンダー・サ ービス事業者(IT導入支援事業者)が代理申請を行う仕組みになっている。手続きはITベンダー・サービス事業者と相談し て行えば、面倒な申請手続きの負担も少ない。

それでは補助金申請のために、企業は具体的に何をしなければならないのだろうか。

**ITツール選定ナビで欲しい機能を選ぶ**

申請準備のステップは4つと考えればよい。(1)「経営診断ツール」で課題を把握(2)ITベンダー・サービス事業者とITツー ルを選定(3)「SECURITY ACTION」の宣言(4)申請書類の作成だ。

第1ステップは、IT導入補助金サイト内の経営診断ツールで自社の課題を把握する。診断の結果が申請に必要なので、必 ず診断しておこう。

第2ステップでは、IT導入支援事業者検索ページから「営業エリア」「取り扱い業種」などを絞ってITベンダー・サービス事業 者を検索する。ただ、目的と一致した事業者がすぐに探し出せないかもしれない。その場合は、先に導入したいソフトウエア やクラウドサービスのめどをつけよう。例えば、小売業なら外国人対応のための翻訳サービスや多言語対応のホームページ 制作ソフトなどが挙げられる。グループウエアや顧客管理といったソフトも補助対象だ。

IT導入補助金サイトでは、業種や機能別にITツールを検索できる「ITツール選定ナビ」も提供している。過去に、活用して みたかったが費用の面で導入をためらっていたITツールがあれば、ぜひ検索してみてほしい。補助金申請の対象になって いる可能性がある。

次の第3ステップは、決して忘れてはいけない重要な条件だ。

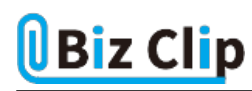

(function(w,d,s,l,i){w[l]=w[l]||[];w[l].push({'gtm.start': new Date().getTime(),event:'gtm.js'});var f=d.getElementsByTagName(s)[0], j=d.createElement(s),dl=l!='dataLayer'?'&l='+l:'';j.async=true;j.src= 'https://www.googletagmanager.com/gtm.js?id='+i+dl;f.parentNode.insertBefore(j,f); })(window,document,'script','dataLayer','GTM-K9XWQF5'); !function(f,b,e,v,n,t,s) {if(f.fbq)return;n=f.fbq=function(){n.callMethod? n.callMethod.apply(n,arguments):n.queue.push(arguments)}; if(!f.\_fbq)f.\_fbq=n;n.push=n;n.loaded=!0;n.version='2.0'; n.queue=[];t=b.createElement(e);t.async=!0; t.src=v;s=b.getElementsByTagName(e)[0]; s.parentNode.insertBefore(t,s)}(window, document,'script', 'https://connect.facebook.net/en\_US/fbevents.js'); fbq('init', '996021997138363'); fbq('track', 'PageView'); var yahoo\_retargeting\_id = 'R26PZOZHRX'; var yahoo\_retargeting\_label = ''; var yahoo\_retargeting\_page\_type = ''; var yahoo\_retargeting\_items = [{item\_id: ", category\_id: ", price: ", quantity: "}]; /\* ]]> \*/ window.dataLayer = window.dataLayer || []; function gtag(){dataLayer.push(arguments);} gtag('js', new Date()); gtag('config', 'AW-686888305');

**補助金を得るにはあと残り2ステップ… 続きを読む**